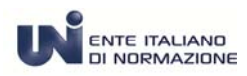

**MENTE ITALIANO**<br>Abbonamento alla consultazione  **delle Norme UNI** 

# **MANUALE D'USO**

**Ver. 1 Settembre 2014** 

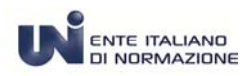

*N* ENTE ITALIANO **Abbonamento alla consultazione delle Norme UNI** 

## **ACCESSO AL SERVIZIO**

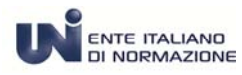

#### **ENTE TACIANO**<br>DI NORMAZIONE **Abbonamento alla consultazione delle Norme UNI**

### **ACCESSO AL SERVIZIO**

Dal proprio browser accedere al sito www.uni.com.

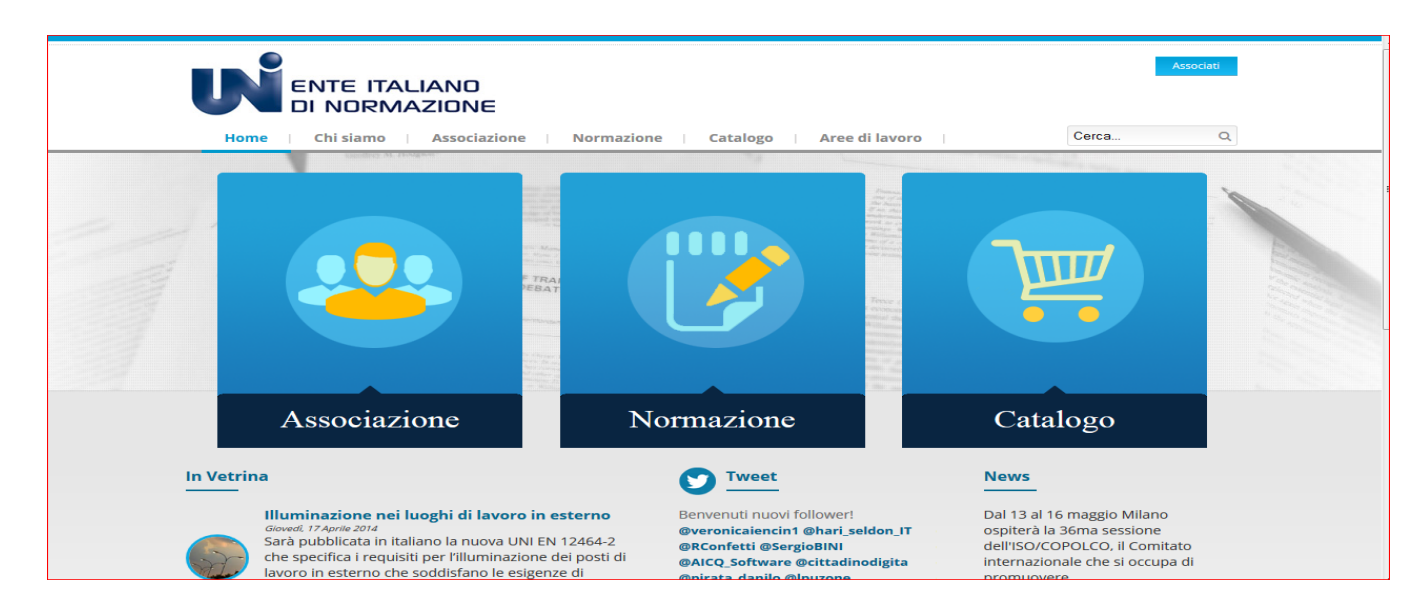

#### Nella sezione **Catalogo** selezionare la voce **Abbonamenti**

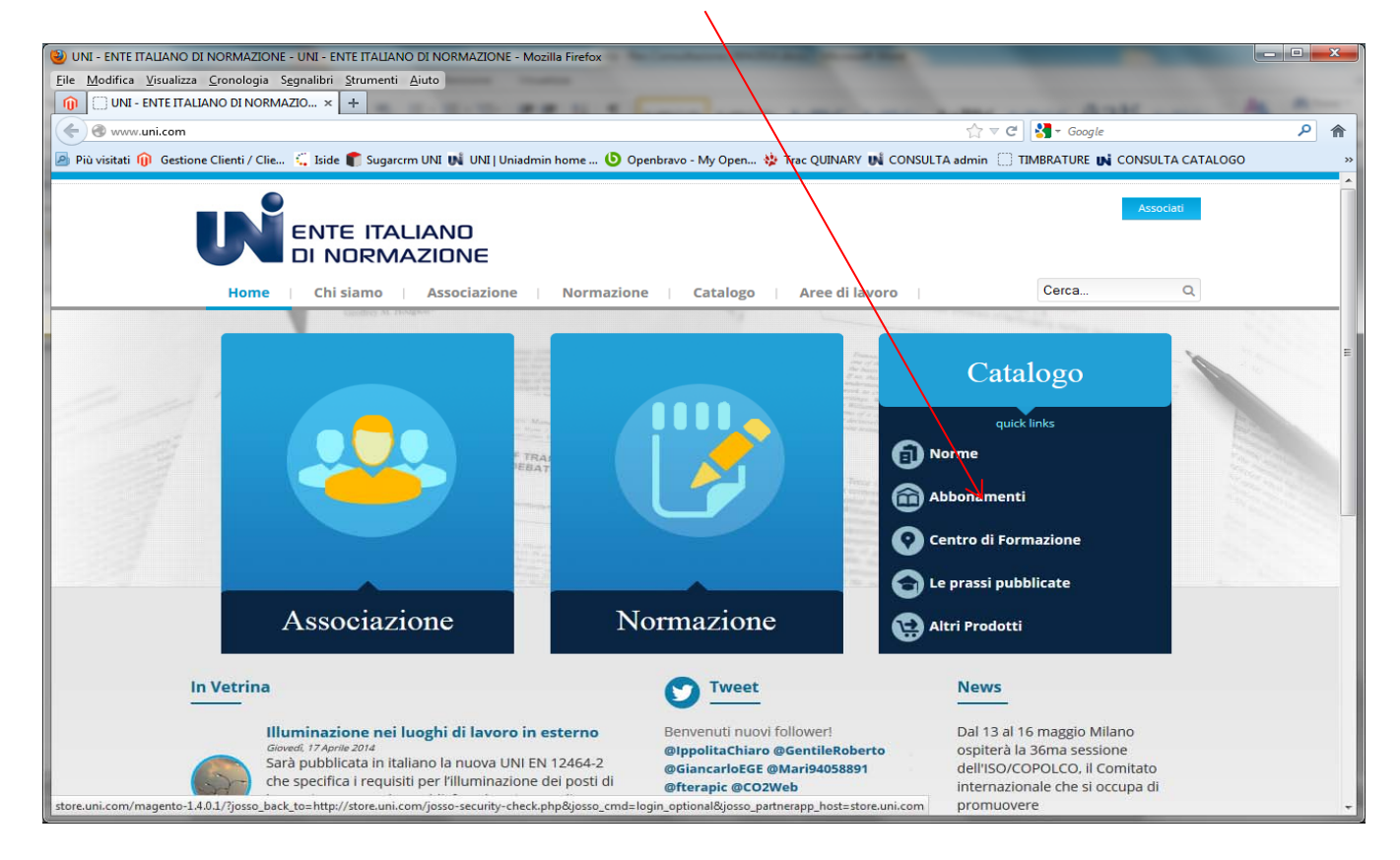

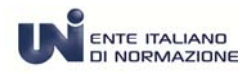

### **MENTE ITALIANO**<br>Abbonamento alla consultazione  **delle Norme UNI**

Cliccare sul pulsante **login** per effettuare l'autenticazione.

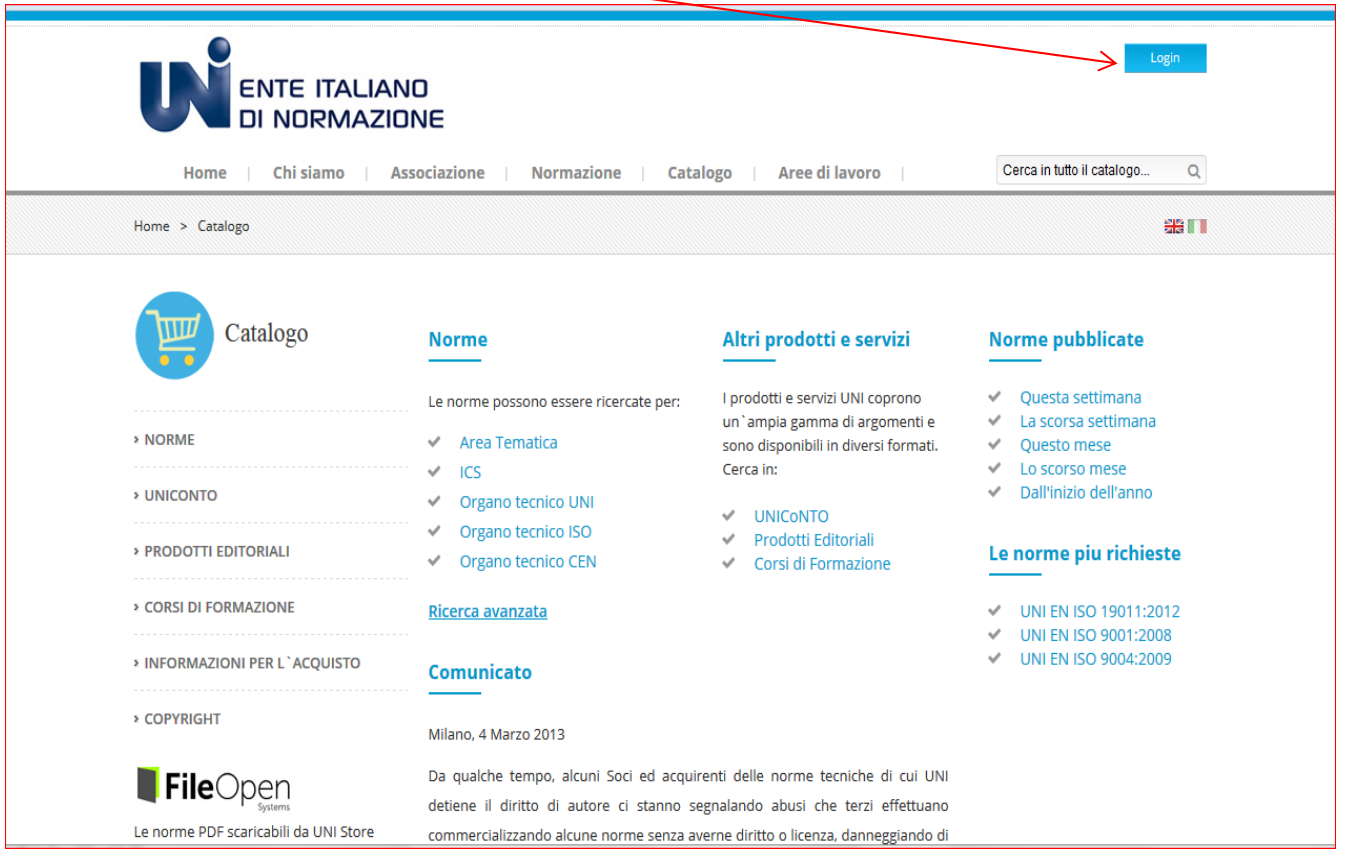

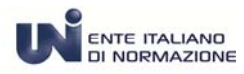

### **Lente ITALIANO**<br>Abbonamento alla consultazione  **delle Norme UNI**

Inserire le credenziali per accedere – ricevute via mail da UNI*Store* - costituite da una **email di login** e da una **password**.

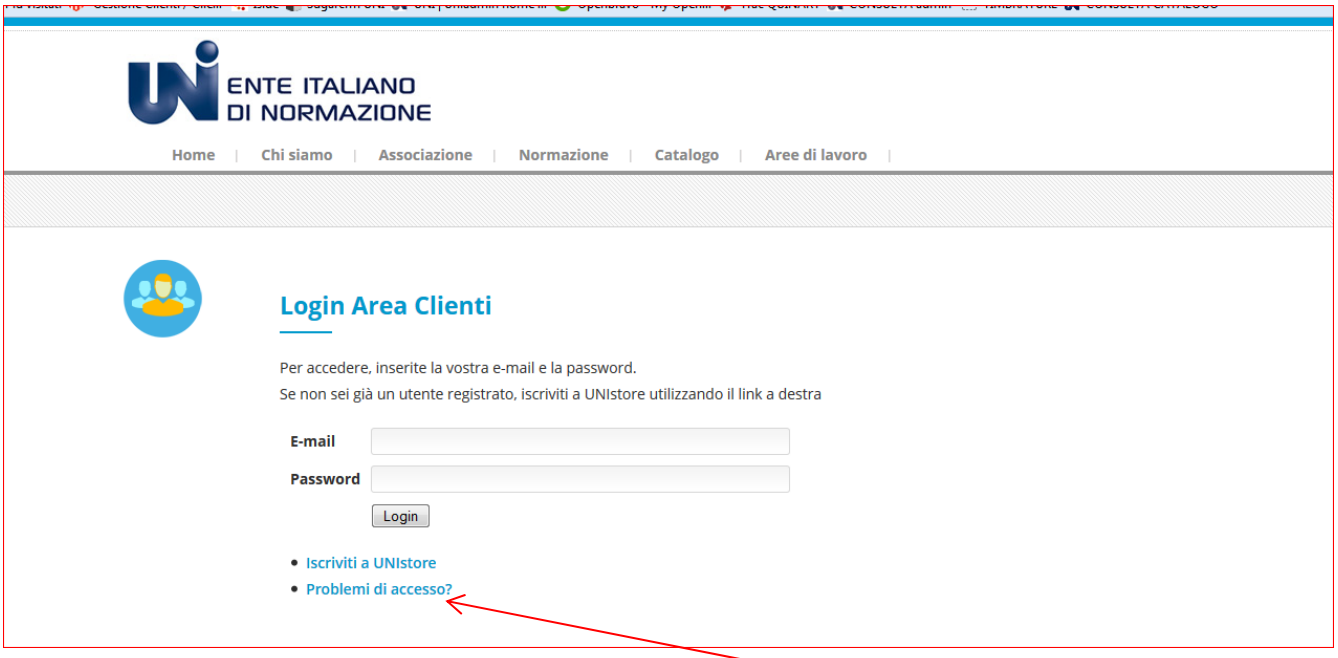

Se si riscontrano problemi con l'autenticazione cliccare su **Problemi di accesso**

Il sistema propone diverse situazioni procedere cliccando sul link di interesse:

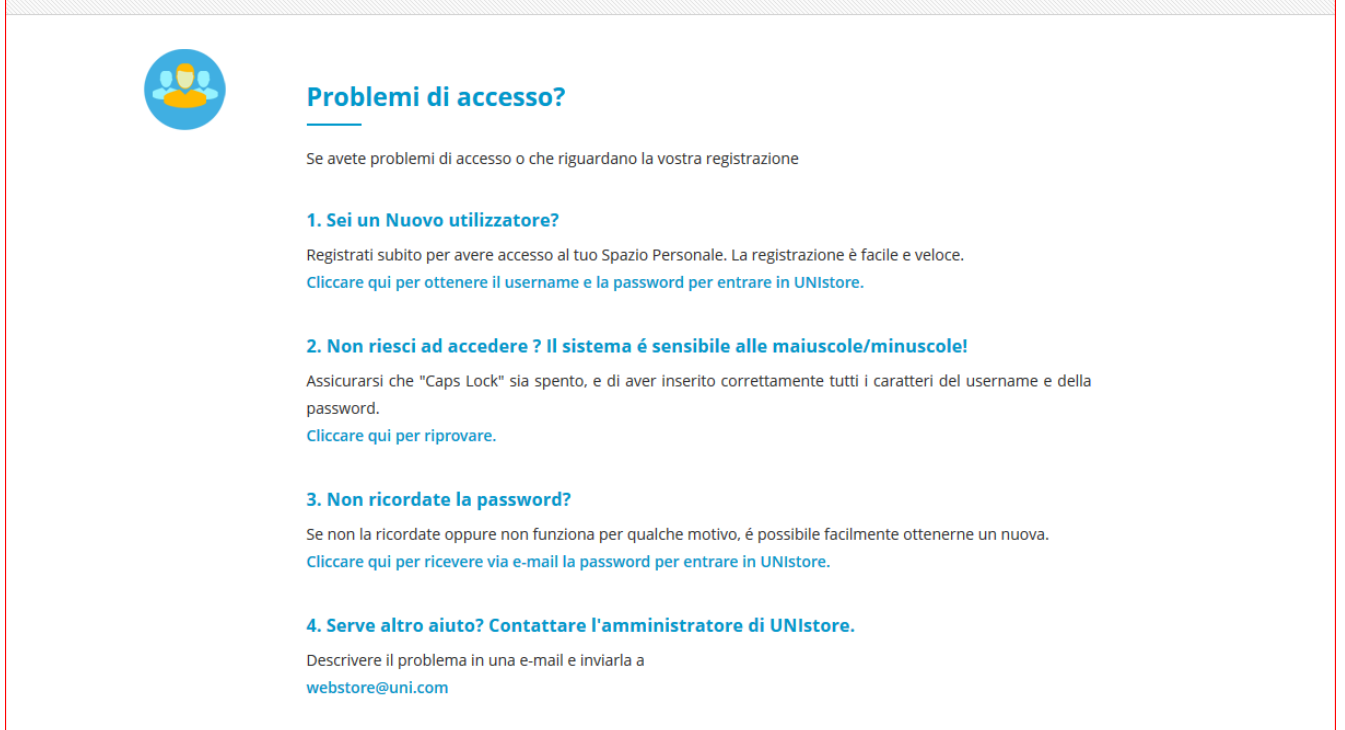